Go to your Control Panel (Windows XP users will see Add/Remove Programs)

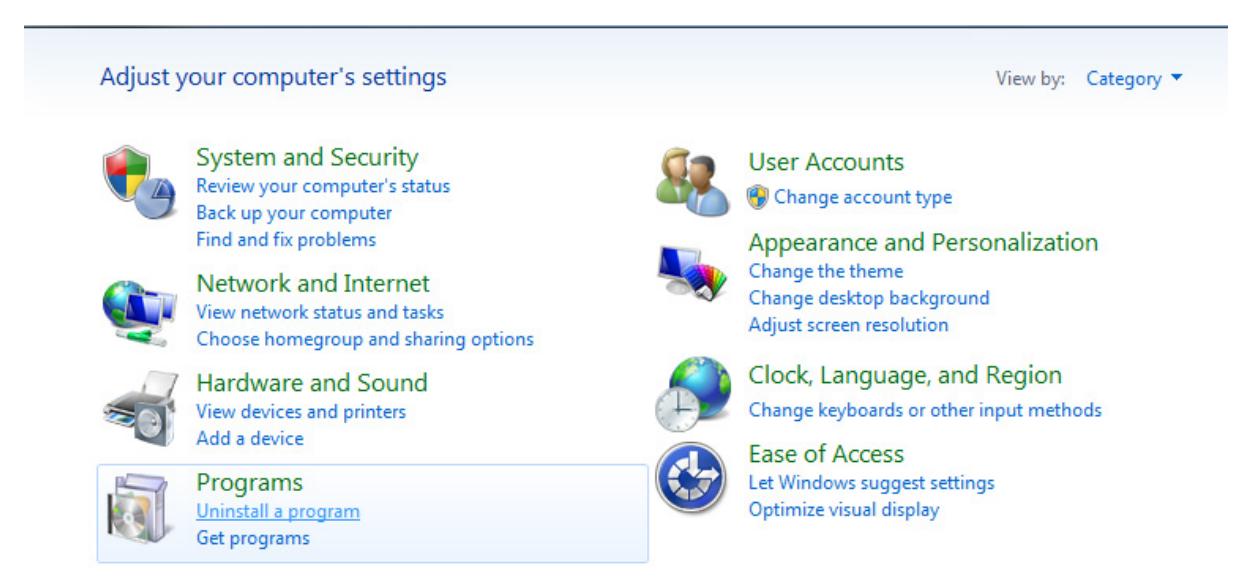

### Select uninstall, remove **ALL** Java programs

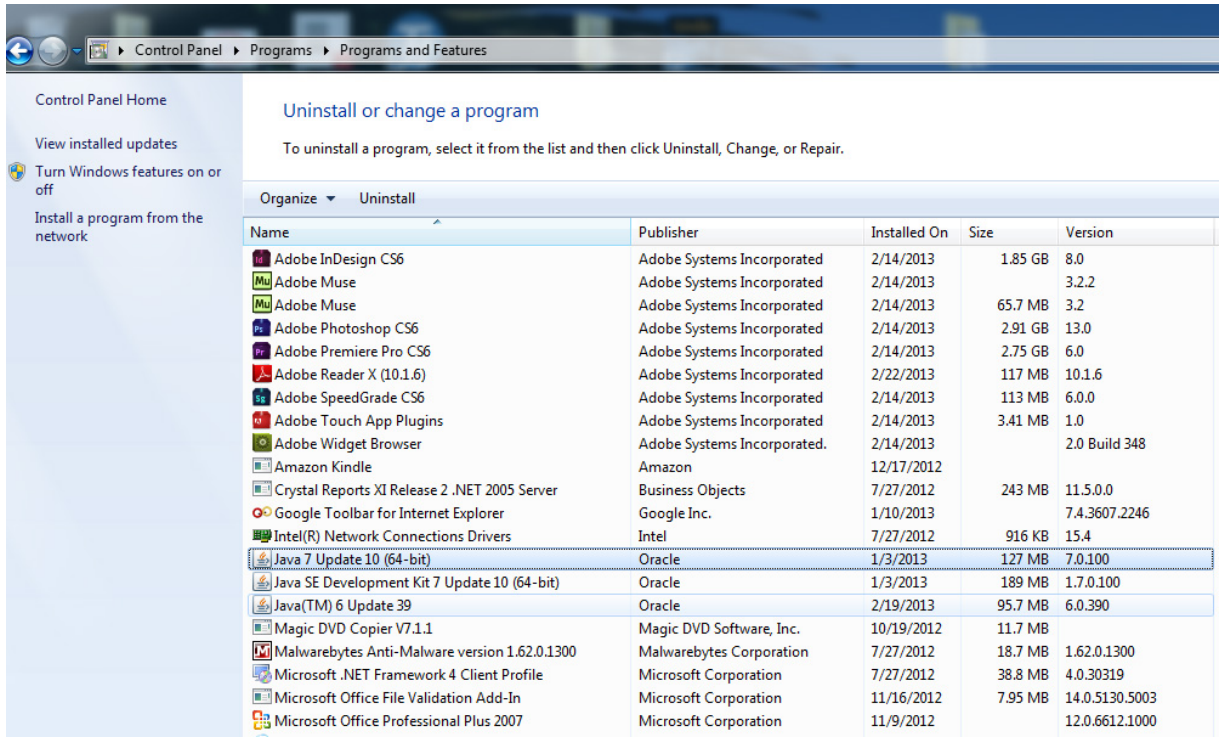

# Confirm by selecting Yes

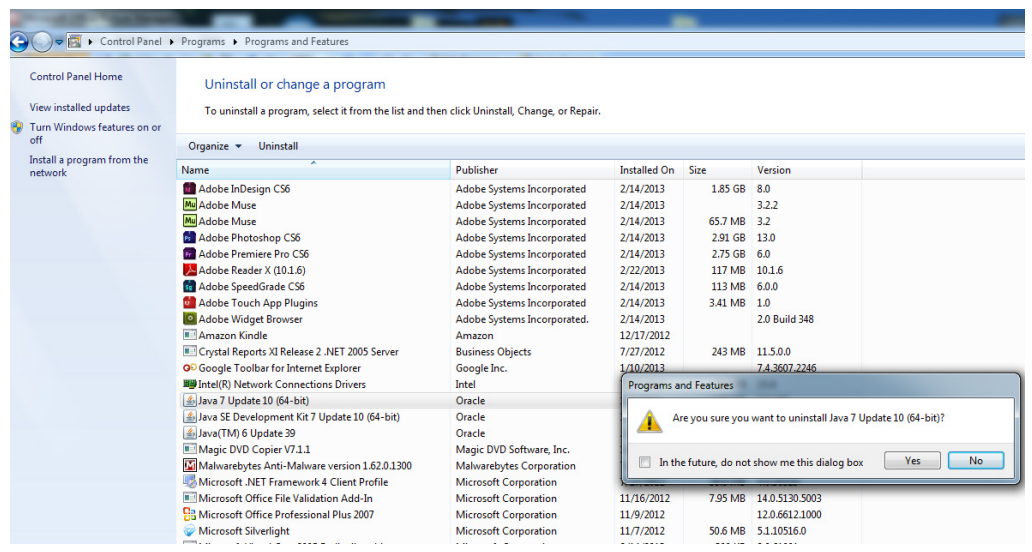

# Wait for the program to be removed

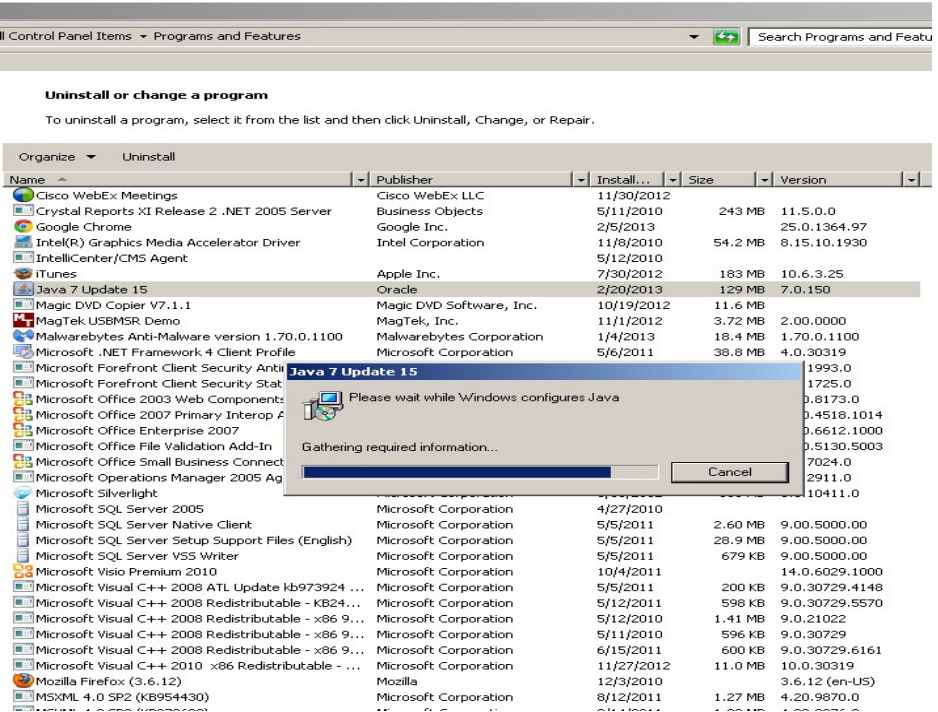

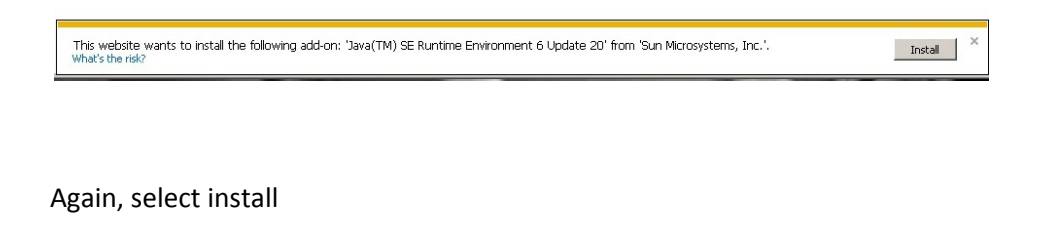

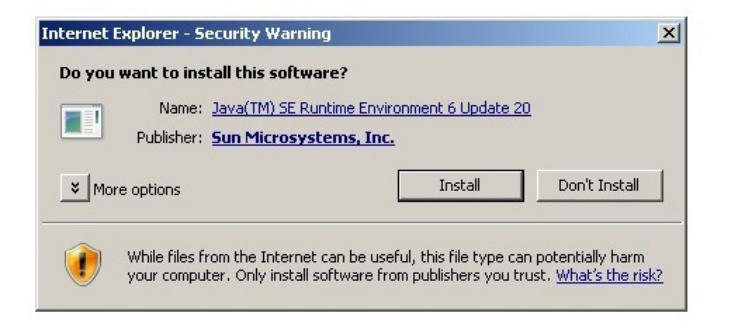

#### Install Java

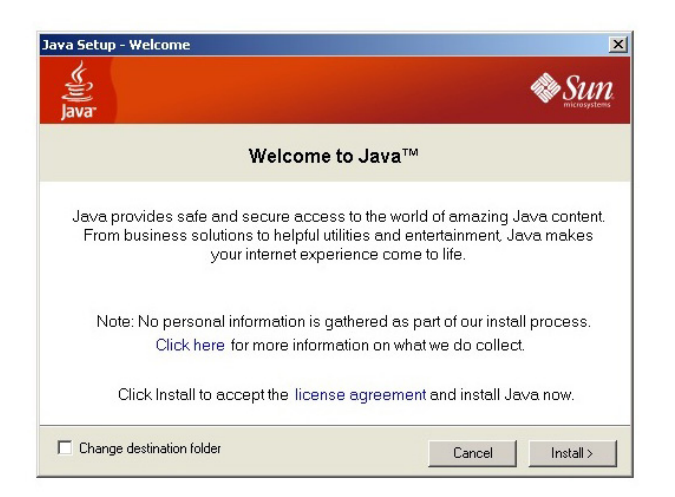

### You should receive this message

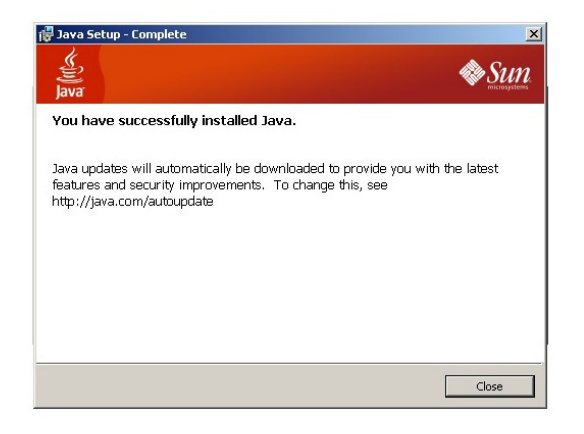

## Open Banner: http://phonon:7201/

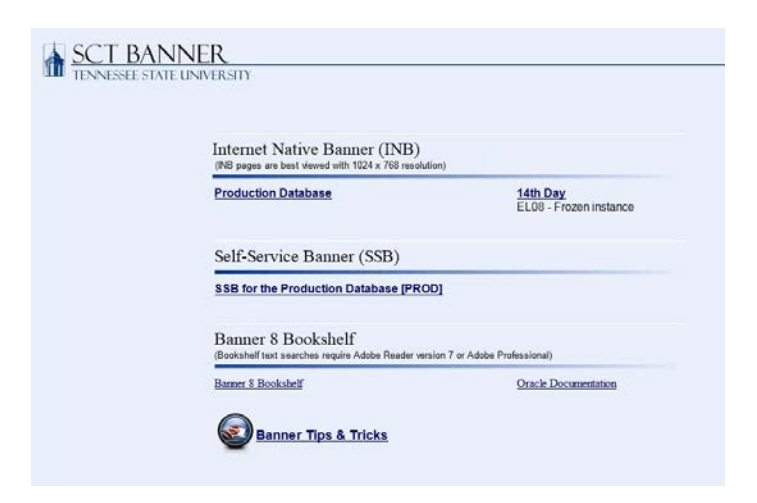

## Log in

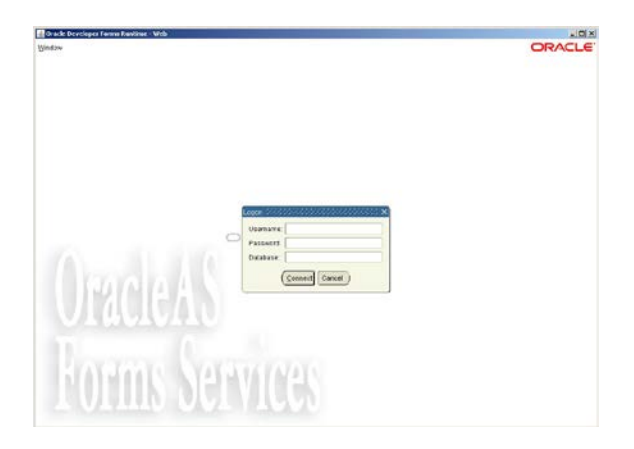